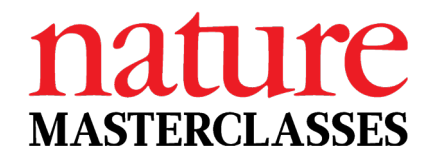

# **Welcome to** *Nature Masterclasses*

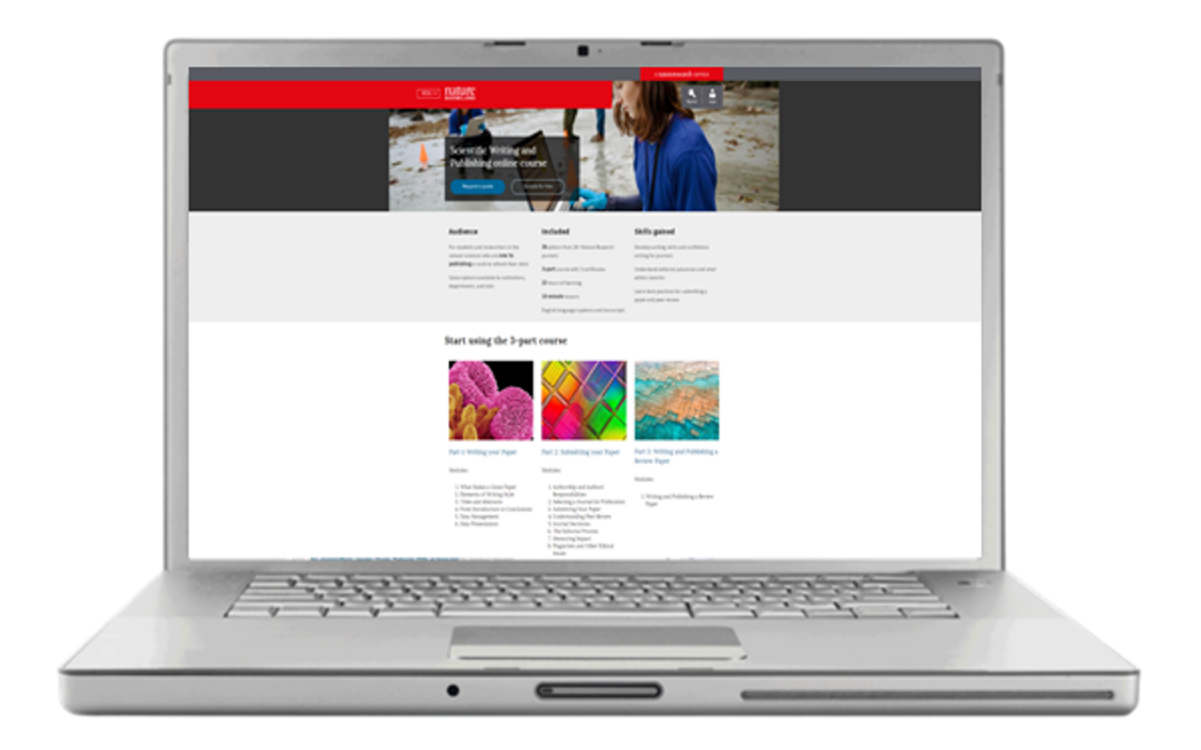

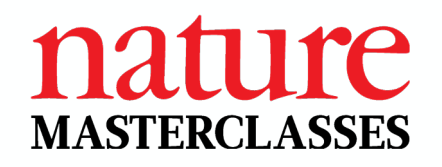

# **Agenda**

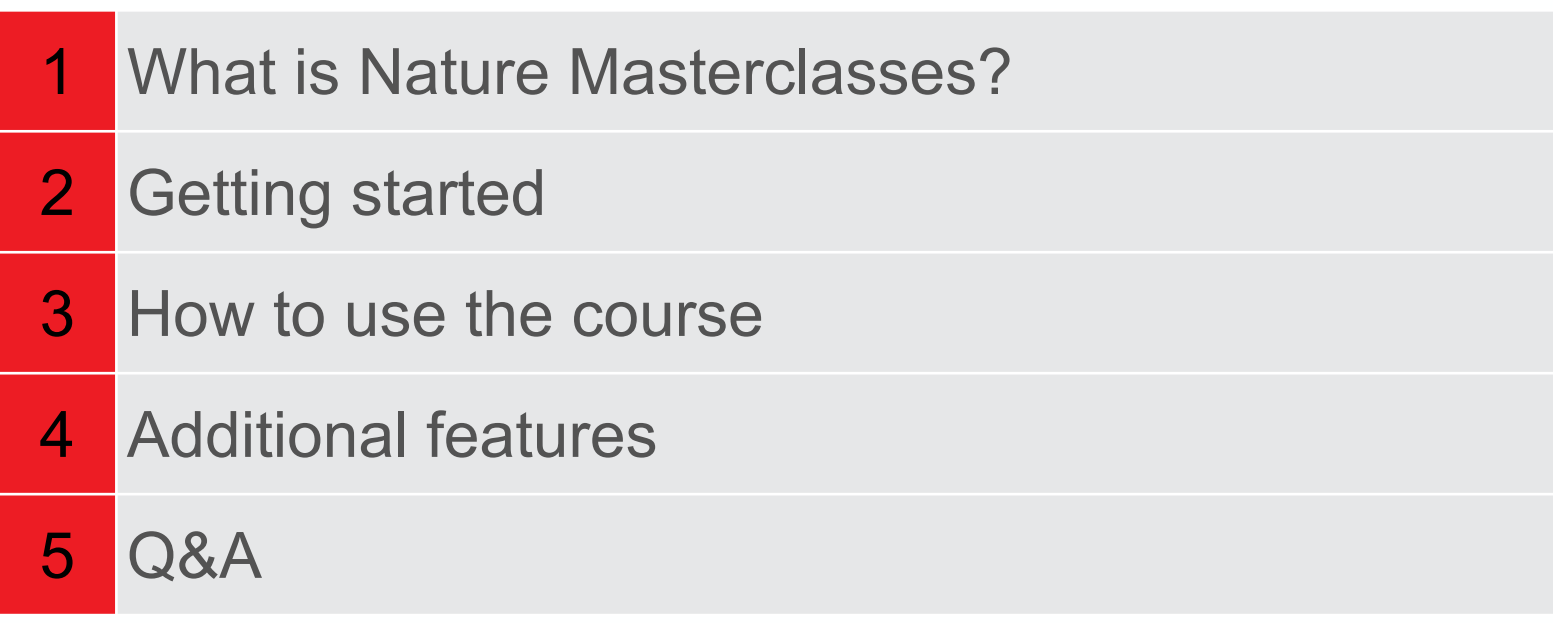

### **What is Nature Masterclasses?**

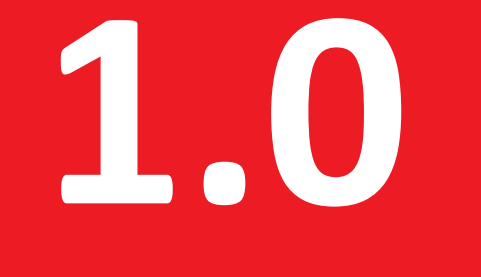

# nature **MASTERCLASSES**

natureresearch

## **The origins of Nature Masterclasses**

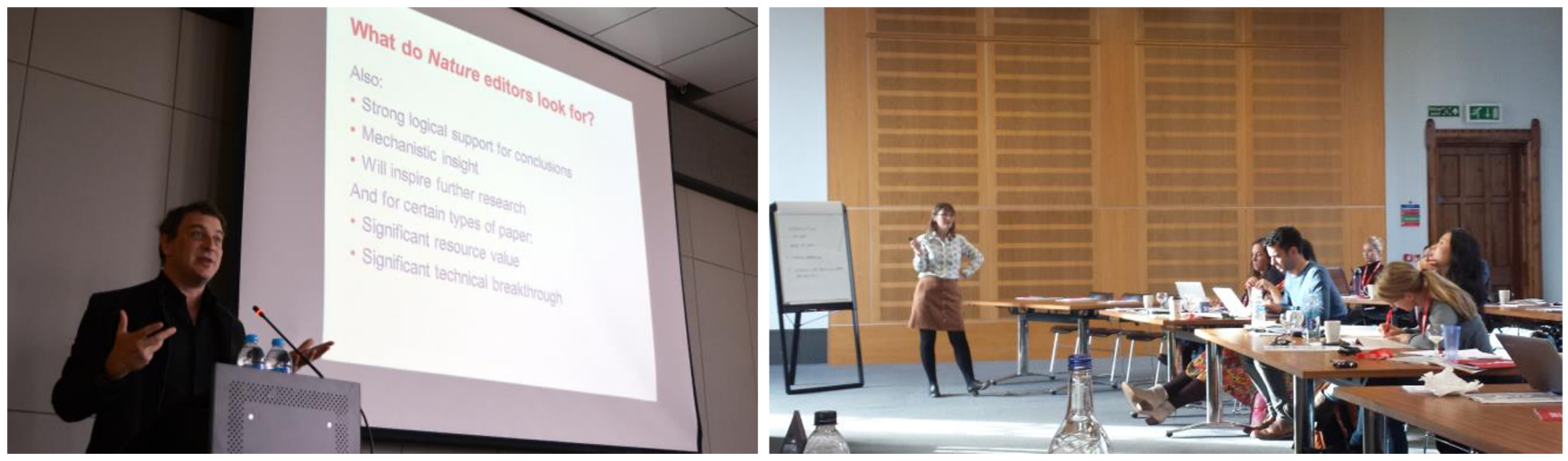

**Face-to-face workshops established in 2011**

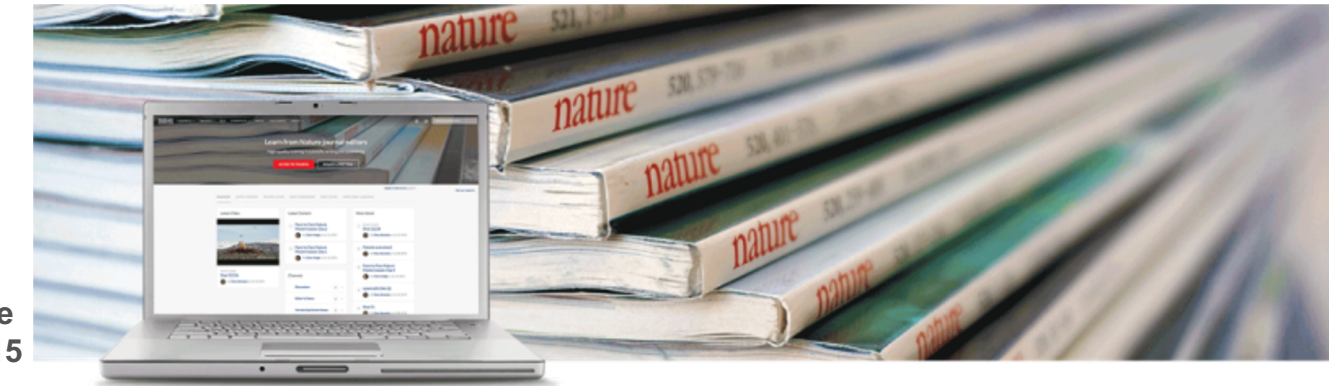

**Online course published 2015**

# **Nature Masterclasses online training in Scientific Writing and Publishing**

**Scientific Writing and Publishing training**

3 part course with 3 certificates

- Short engaging lessons
- 1-5 minute videos
- **Learning activities**

For a spare 5 minutes in the lab!

**Skills gained**

Develop writing skills and confidence writing for journals

Understand editorial processes and what editors look for

Learn best practices for submitting a paper and peer review

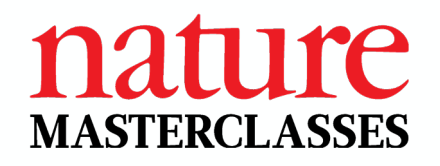

# **Delivered by Nature journal editors**

36 editors from 20+ **Nature Research journals** offer a unique perspective and

insights

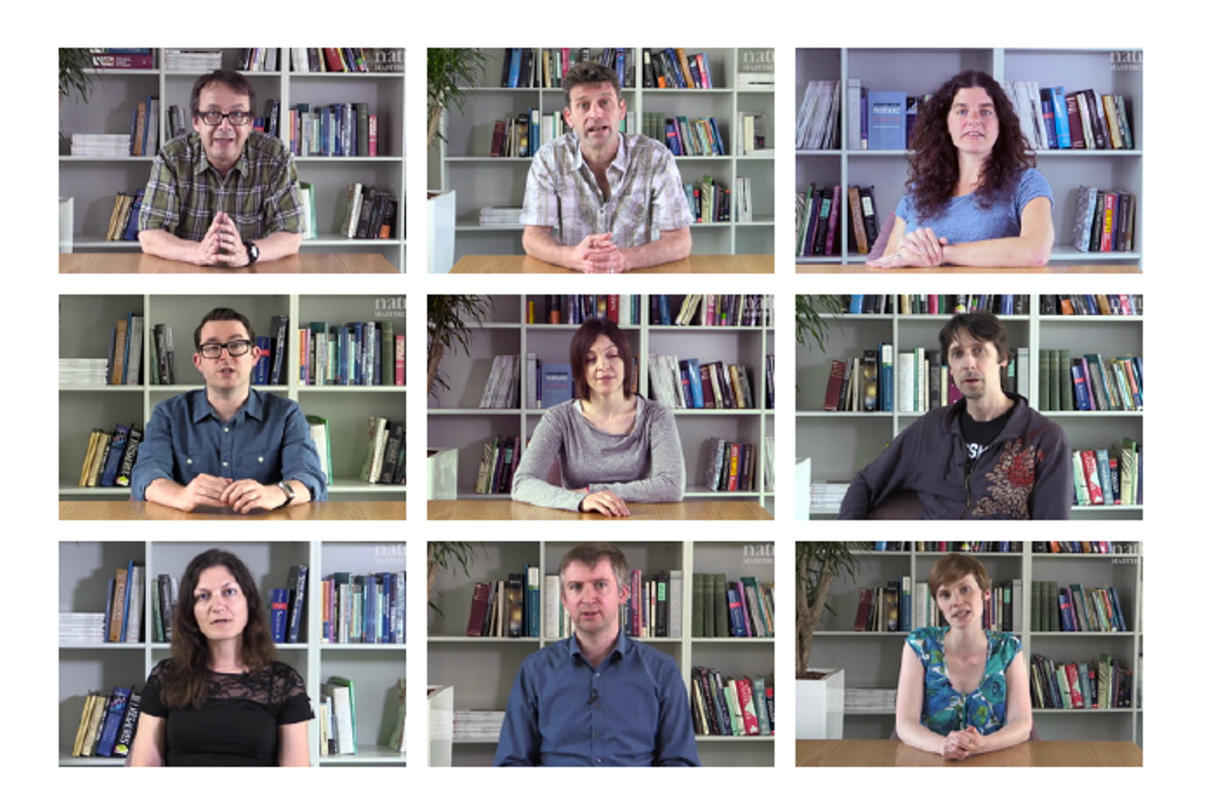

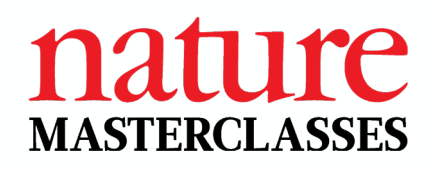

## **Delivered by Nature journal editors**

- All course content authored and peer reviewed by Nature journals editors
- Learn practical techniques direct from the editors for developing your scientific writing skills

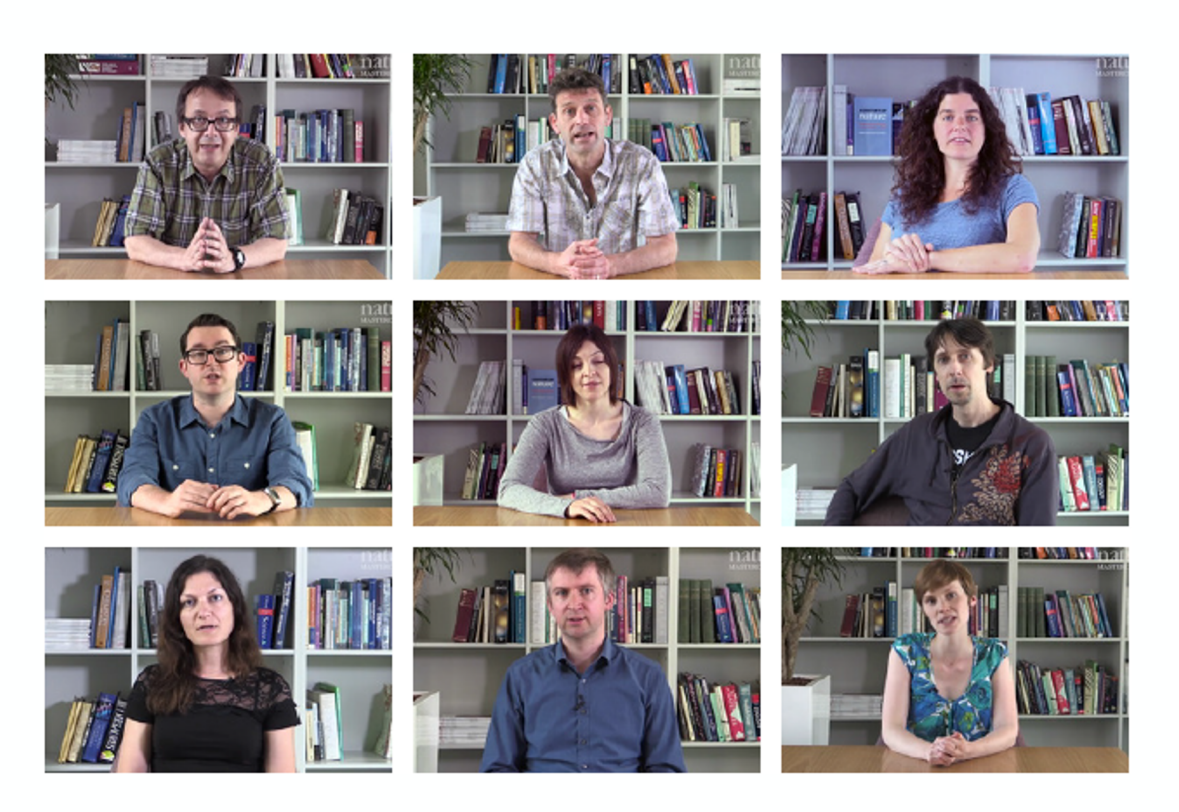

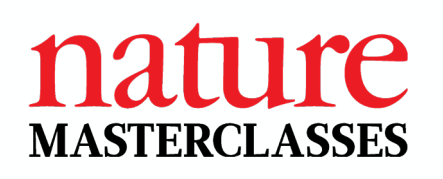

# **Comprehensive course: 15 modules**

### **Part 1: Writing a Research Paper**

- 1. What Makes a Great Paper (75 min)
- 2. Elements of Writing Style (30 min)
- 3. Titles & Abstracts (60 min)
- 4. From Introduction to **Conclusion** (60 min)
- 5. Data Management (75 min)
- 6. Data Presentation (75 min)

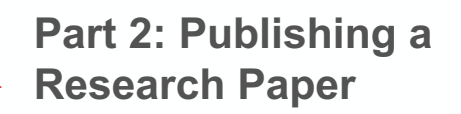

- 1. Authorship & Authors' Responsibilities (60 min)
- 2. Selecting a Journal for Publication (45 min)
- 3. Submitting Your Paper (45 min)
- 4. Understanding Peer Review (90 min)
- 5. Journal Decisions (60 min)
- 6. The Editorial Process (30 min)
- 7. Measuring Impact (45 min)
- 8. Plagiarism & Other Ethical Issues (60 min)

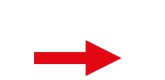

**Part 3: Writing and Publishing a Review Paper**

1. Writing and Publishing a Review Paper (90 mins)

### **Getting started**

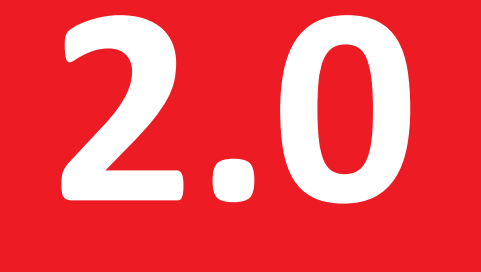

# nature **MASTERCLASSES**

natureresearch

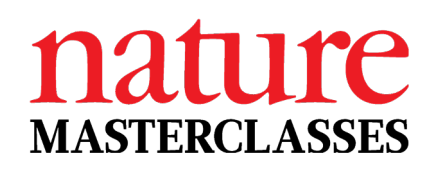

# **Your access**

### **Course access via 'Single Sign-On':**

Visit the website, head to the 'Login' page, and click '**select your institution**'

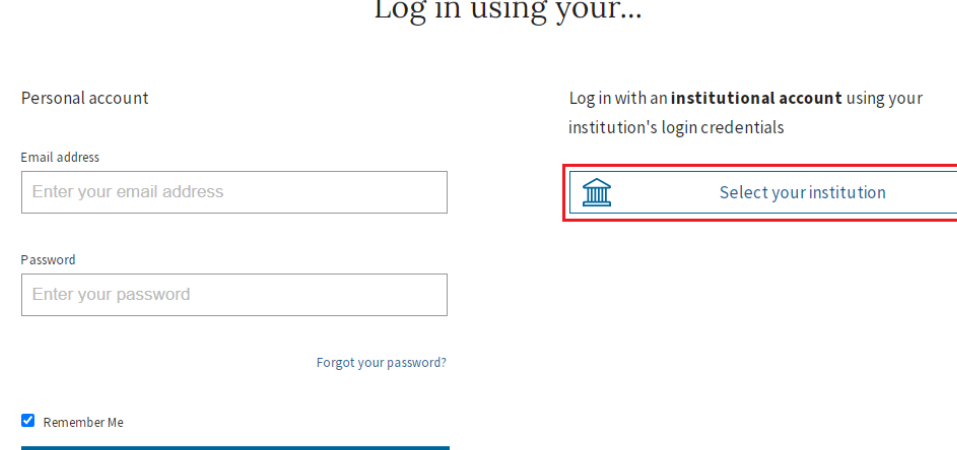

Login

# **Your access**

- On the Institutional Login page, **select your institution**
- Log in using your **normal institutional login** details.

#### **Institutional Login**

Personal account

Im Institutional account

If your institution subscribes via single sign-on, please search for your institution below and sign in on your institution's login page.

If your institution subscribes but isn't searchable below, your institution may have access via its IP range. Please connect to your institution's internet to be within their IP range and register/log in on Nature Masterclasses.

Please choose your institution and log in using your institutional credentials.

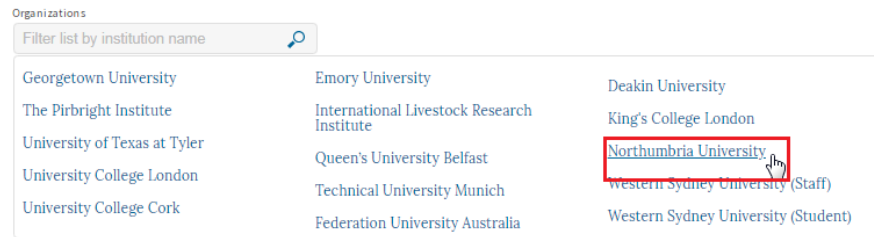

![](_page_10_Picture_12.jpeg)

#### Enter your Northumbria Username and Password

Northumbria Username

Password

Sign in

□ I agree to abide by the service conditions.

## **Your access**

- You will be redirected to *Nature Masterclasses*, asked to enter your email address, and prompted to check your inbox to verify your email address.
- This step only needs to be done once, when you log in for the first time

![](_page_11_Picture_5.jpeg)

![](_page_12_Picture_1.jpeg)

# **Course access after login**

You can now navigate to the course. Select the menu icon, and then click on the course name.

![](_page_12_Picture_4.jpeg)

# **Accessing the course for the first time**

As a final step of you logging in for the first time, you will be asked to complete your profile before proceeding to the course.

The profile page will come up when you start your first module for the first time:

![](_page_13_Picture_41.jpeg)

![](_page_14_Picture_1.jpeg)

# **Sign in for future visits**

Go to https://masterclasses.nature.com

Click **Login**

![](_page_14_Picture_5.jpeg)

### **SPRINGER NATURE**

Login

# **Account settings**

In your **My page** you can:

• Edit your personal data

a natureresearch service

 $\Gamma$ 

 $\frac{a}{My \cdot pa}$ 

● View your dashboard

![](_page_15_Picture_59.jpeg)

• My profile

**nature** 

• My dashboard

Profile data and settings

### **How to use the course**

![](_page_16_Picture_1.jpeg)

# nature **MASTERCLASSES**

natureresearch

# **How to enter the course**

Once you're signed in, visit the course by clicking on the menu icon and then selecting the course.

![](_page_17_Figure_4.jpeg)

![](_page_18_Picture_2.jpeg)

#### **Audience**

#### **Key features**

For students and researchers in the 3-part course with 3 certificates natural sciences who are new to 36 editors from 20+ Nature Research publishing or wish to refresh their skills

Subscriptions available to institutions.

departments, and labs

11 hours of learning

journals

- 10-minute lessons
	-
- English language captions and transcripts

#### **Skills gained**

Develop writing skills and confidence writing for journals

Understand editorial processes and what editors look for

Learn best practices for submitting a paper and peer review

#### Start using the three-part course

![](_page_18_Picture_17.jpeg)

Part 1: Writing a Research Paper

#### **Modules**

- 1. What makes a great paper? 2. Elements of writing style 3. Titles and abstracts 4. From introduction to conclusion 5. Data management
- 6. Data presentation

![](_page_18_Picture_22.jpeg)

Part 2: Publishing a Research Paper

#### Modules

1. Authorship and authors' responsibilities 2. Selecting a journal for publication 3. Submitting your paper 4. Understanding peer review 5. Journal decisions 6. The editorial process 7. Measuring impact 8. Plagiarism and other ethical issues

![](_page_18_Picture_26.jpeg)

Part 3: Writing and Publishing a **Review Paper** 

Module 1. Writing and publishing a review paper

# **Course content**

- Lessons contain videos, posts and activities
- Progress indicators show you the lessons you've completed

![](_page_19_Figure_5.jpeg)

#### Knowledge check: Useful data layout

What are the problems with the data and associated metadata presented here? Select the six correct answers from the list of options.

![](_page_19_Picture_75.jpeg)

![](_page_19_Picture_76.jpeg)

![](_page_20_Picture_1.jpeg)

# **Captions and transcripts on videos**

To turn on English subtitles on videos, select the dialogue box icon

![](_page_20_Figure_4.jpeg)

# **Captions and transcripts on videos**

### English transcripts are located underneath videos:

![](_page_21_Picture_4.jpeg)

![](_page_21_Picture_5.jpeg)

Publication is really important to a scientist, because it's the way that you get to tell the world what you've done, and what you think it means. If you spent your entire time in your lab doing research, getting lovely data, having very clever ideas about what it means, but never told anyone, you'd be completely wasting your time. Science exists, it progresses, by one set of work being built upon somebody else's, so it's really important that you communicate your science.

# **Ways of using the course**

**1)** Logical progression from start to finish;

**2)** Use the modules that relate to where you currently are in the research life cycle.

It's your resource! Find a way to use it that works for you.

Dip into videos that look interesting, read content created by editors whose style you like, or who work in your field, and undertake activities that will challenge you.

# **Track your progress**

![](_page_23_Figure_3.jpeg)

![](_page_24_Picture_1.jpeg)

# **Track your progress**

![](_page_24_Picture_3.jpeg)

# **My dashboard**

- Shows progress within modules
- Certificate unlocked after completing 100% of the course

![](_page_25_Picture_46.jpeg)

Courses in progress

### **Certificates**

### Download certificates from the course part overview page

![](_page_26_Figure_4.jpeg)

![](_page_26_Figure_5.jpeg)

### **Additional features**

![](_page_27_Picture_1.jpeg)

# nature **MASTERCLASSES**

natureresearch

![](_page_28_Picture_1.jpeg)

# **The blog area**

![](_page_28_Picture_16.jpeg)

![](_page_29_Picture_1.jpeg)

Meet our editors

![](_page_29_Picture_2.jpeg)

#### World-leading expertise

Our online courses, workshops, and webinars are taught by Nature Research journal editors, experienced researchers, and industry leaders.

These experts offer real insight and practical techniques to help researchers achieve career and research goals.

![](_page_29_Picture_6.jpeg)

#### Scientific Writing and Publishing course

In our Scientific Writing and Publishing course, a panel of Nature Research journal editors offer real insight into how to publish in top journals.

#### **Featured experts**

![](_page_29_Picture_10.jpeg)

![](_page_29_Picture_11.jpeg)

![](_page_29_Picture_12.jpeg)

![](_page_29_Picture_13.jpeg)

Associate Editor, Nature

Former Senior Editor Physical Sciences, Nature

See all experts for the Scientific Writing and Publishing course

![](_page_29_Picture_17.jpeg)

**SPRINGER NATURE** 

#### Nicky Dean Iulia Georgescu Chief Editor, Nature Chief Editor, Nature Reviews Physics Energy

![](_page_29_Picture_20.jpeg)

![](_page_29_Picture_21.jpeg)

Biotechnology

![](_page_29_Picture_22.jpeg)

### Leonie Mueck

![](_page_30_Picture_1.jpeg)

# **Free course: Focus on Peer Review**

![](_page_30_Picture_3.jpeg)

**Focus on Peer Review** 

Learn the foundations of good peer review

Free-to-access

A comprehensive and practical overview focussing on:

- The responsibilities of peer reviewers
- How to prepare a peer review report
- The ethics of peer review
- Innovations in different types of peer review.

![](_page_31_Picture_1.jpeg)

# **Visit our FAQ page**

### If you experience any technical issues, visit our Help page, which includes our Customer Service contact details.

### **Nature Masterclasses**

Support for Nature Masterclasses which are online courses, workshops and webinars delivered by Nature Research journal editors.

![](_page_31_Picture_27.jpeg)

![](_page_32_Picture_0.jpeg)

![](_page_32_Picture_1.jpeg)

natureresearch

a natureresearch service

![](_page_33_Picture_1.jpeg)

![](_page_33_Picture_2.jpeg)

![](_page_34_Picture_0.jpeg)

# **Why not start now?**

- Get started after the presentation: https://masterclasses.nature.com/
- Remember, do not register on the Nature Masterclasses website; go directly to the Login pag

We hope you enjoy using Nature Masterclasses!